# **IP CORE MANUAL**

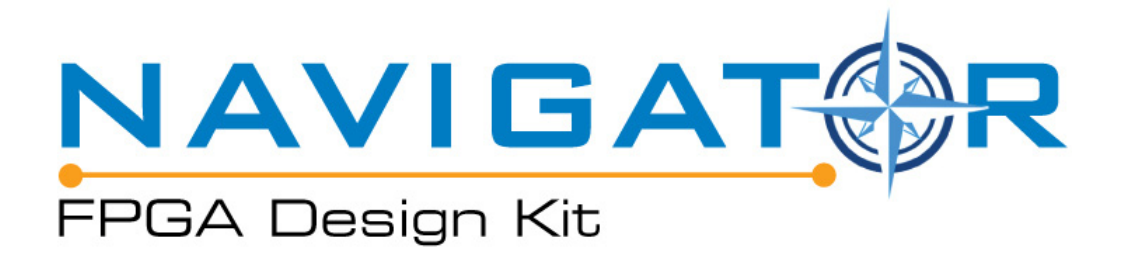

## **Scalar to Vector IP**

**px\_scalar2vctr**

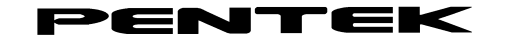

Pentek, Inc. One Park Way Upper Saddle River, NJ 07458 (201) 818-5900 **http://www.pentek.com/**

Copyright © 2016

#### **Manual Revision History**

#### **Date Version Comments**

12/09/16 1.0 Initial Release

#### **Legal Notices**

The information disclosed to you hereunder (the "Materials") is provided solely for the selection and use of Pentek products. To the maximum extent permitted by applicable law: (1) Materials are made available "AS IS" and with all faults, Pentek hereby DISCLAIMS ALL WARRANTIES AND CONDITIONS, EXPRESS, IMPLIED, OR STATUTORY, INCLUDING BUT NOT LIMITED TO WARRANTIES OF MERCHANTABILITY, NON-INFRINGEMENT, OR FITNESS FOR ANY PARTICULAR PURPOSE; and (2) Pentek shall not be liable (whether in contract or tort, including negligence, or under any other theory of liability) for any loss or damage of any kind or nature related to, arising under, or in conjunction with, the Materials (including your use of Materials), including for any direct, indirect, special, incidental, or consequential loss or damage (including loss of data, profits, goodwill, or any type of loss or damage suffered as a result of any action brought by a third party) even if such damage and loss was reasonably foreseeable or Pentek had been advised of the possibility of the same. Pentek assumes no obligation to correct any error contained in the Materials or to notify you of updates to the Materials or to product specifications. You may not reproduce, modify, distribute, or publicly display the materials without prior written consent. Certain products are subject to the terms and conditions of Pentek's limited warranty, please refer to Pentek's Ordering and Warranty information which can be viewed at http://www.pentek.com/contact/customerinfo.cfm; IP cores may be subject to warranty and support terms contained in a license issued to you by Pentek. Pentek products are not designed or intended to be fail-safe or for use in any application requiring fail-safe performance; you assume sole risk and liability for the use of Pentek products in such critical applications.

#### **Copyright**

Copyright © 2016, Pentek, Inc. All Rights Reserved. Contents of this publication may not be reproduced in any form without written permission.

#### **Trademarks**

Pentek, Jade, and Navigator are trademarks or registered trademarks of Pentek, Inc.

ARM and AMBA are registered trademarks of ARM Limited. PCI, PCI Express, PCIe, and PCI-SIG are trademarks or registered trademarks of PCI-SIG. Xilinx, Kintex UltraScale, Vivado, and Platform Cable USB are registered trademarks of Xilinx Inc., of San Jose, CA.

## **Table of Contents**

#### Page

### **IP** Facts

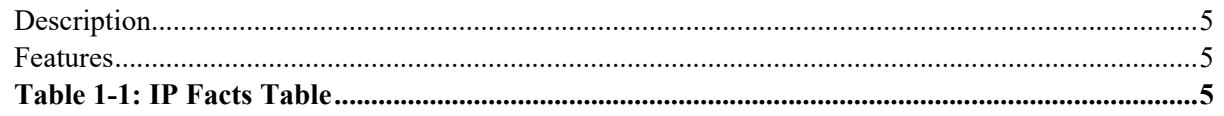

### **Chapter 1: Overview**

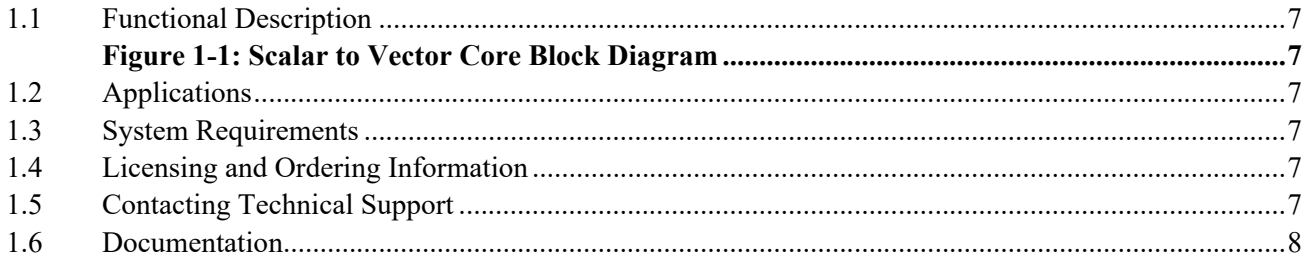

### **Chapter 2: General Product Specifications**

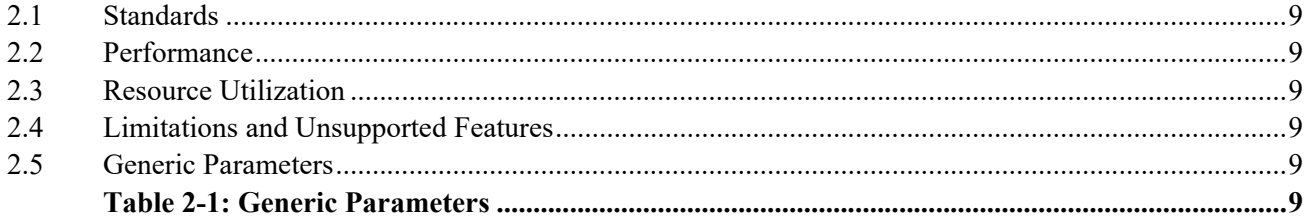

#### **Chapter 3: Port Descriptions**

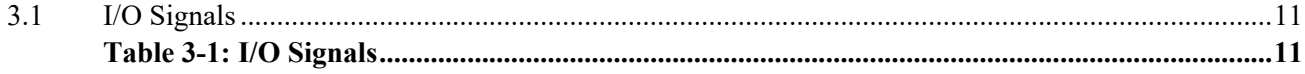

### **Chapter 4: Designing with the Core**

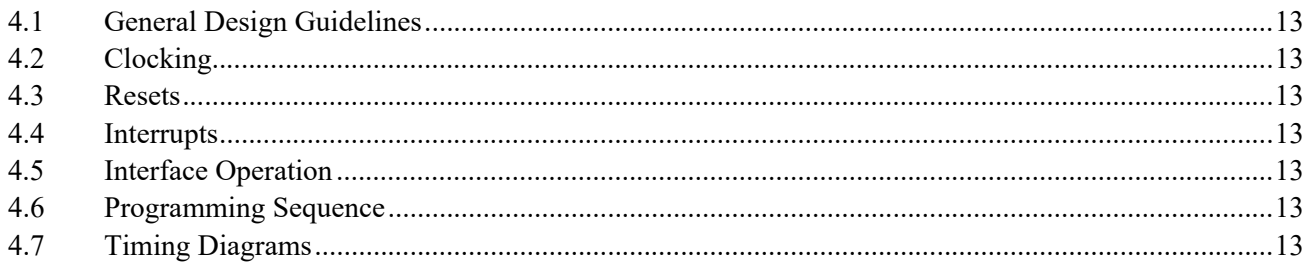

# **Table of Contents**

## Page

## **Chapter 5: Design Flow Steps**

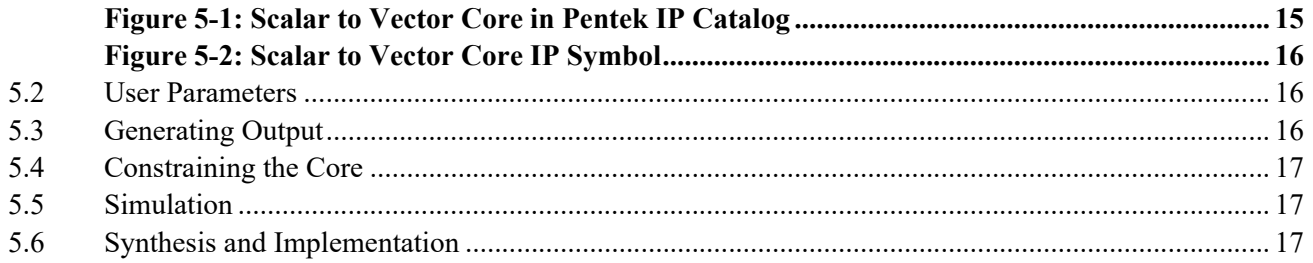

## <span id="page-4-0"></span>*IP Facts*

## <span id="page-4-1"></span>**Description**

[Pentek's](http://www.pentek.com/) Navigator™ Scalar to Vector Core concatenates the scalar (1-bit) inputs to the core into a single vector (multi-bit) output.

This user manual defines the hardware interface, software interface, and parameterization options for the Scalar to Vector Core.

#### <span id="page-4-2"></span>**Features**

- Generates up to 32-bit wide vector output
- User-programmable number of scalar inputs

<span id="page-4-3"></span>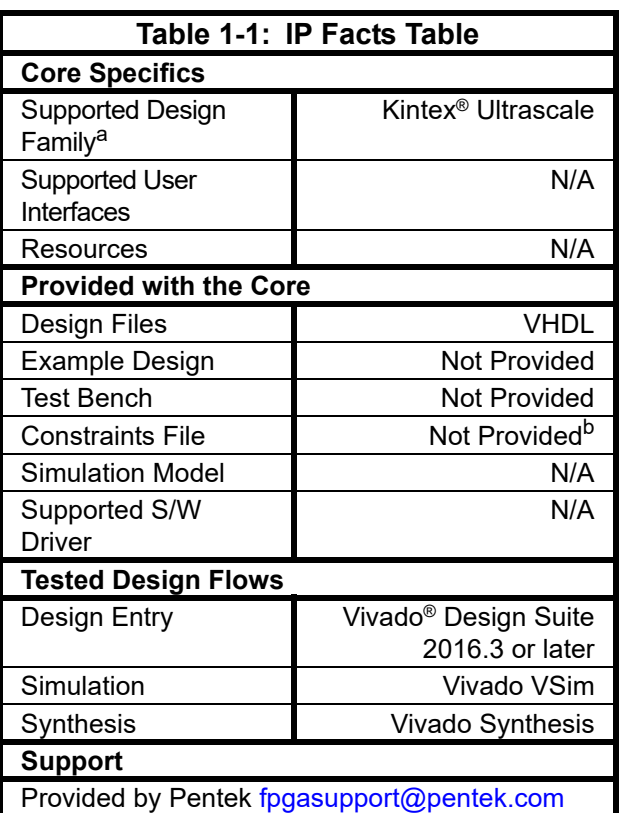

a.For a complete list of supported devices, see th[e](http://www.xilinx.com/support/documentation/sw_manuals/xilinx2015_2/ug973-vivado-release-notes-install-license.pdf) *[Vivado Design Suite Release Notes](http://www.xilinx.com/support/documentation/sw_manuals/xilinx2015_2/ug973-vivado-release-notes-install-license.pdf)*.

b.Clock constraints can be applied at the top level module of the user design.

## <span id="page-6-0"></span>*Chapter 1: Overview*

#### <span id="page-6-1"></span>**1.1 Functional Description**

The Scalar to Vector Core generates a single vector output from the scalar inputs. The number of inputs to the core can be defined using the generic parameter **number inputs** as described in [Section 2.5.](#page-8-5) [Figure 1-1](#page-6-2) is a top-level block diagram of the Pentek Scalar to Vector Core.

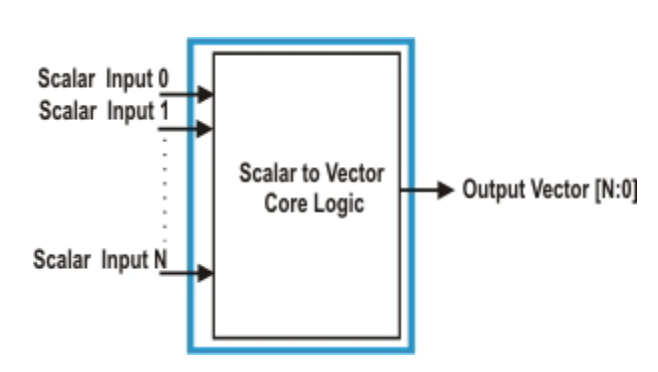

<span id="page-6-2"></span>**Figure 1-1: Scalar to Vector Core Block Diagram**

#### <span id="page-6-3"></span>**1.2 Applications**

The Scalar to Vector Core can be incorporated into any Kintex Ultrascale FPGA to generate a single vector output by concatenating the input scalars.

#### <span id="page-6-4"></span>**1.3 System Requirements**

For a list of system requirements, see the [Vivado Design Suite Release Notes.](http://www.xilinx.com/support/documentation/sw_manuals/xilinx2015_2/ug973-vivado-release-notes-install-license.pdf)

### <span id="page-6-5"></span>**1.4 Licensing and Ordering Information**

This core is included with all Pentek Navigator FPGA Design Kits for Pentek Jade series board products. Contact Pentek for Licensing and Ordering Information ([www.pentek.com\)](http://www.pentek.com/).

#### <span id="page-6-6"></span>**1.5 Contacting Technical Support**

Technical Support for Pentek's Navigator FPGA Design Kits is available via e-mail (fpgasupport@pentek.com) or by phone (201-818-5900 ext. 238, 9 am to 5 pm EST).

## <span id="page-7-0"></span>**1.6 Documentation**

This user manual is the main document for this IP core. The following documents provide supplemental material:

- 1) *[Vivado Design Suite User Guide: Designing with IP](http://www.xilinx.com/support/documentation/sw_manuals/xilinx2015_2/ug896-vivado-ip.pdf)*
- 2) *[Vivado Design Suite User Guide: Programming and Debugging](http://www.xilinx.com/support/documentation/sw_manuals/xilinx2015_2/ug908-vivado-programming-debugging.pdf)*

## <span id="page-8-0"></span>*Chapter 2: General Product Specifications*

### <span id="page-8-1"></span>**2.1 Standards**

This section is not applicable to this IP core.

#### <span id="page-8-2"></span>**2.2 Performance**

This section is not applicable to this IP core.

#### <span id="page-8-3"></span>**2.3 Resource Utilization**

This IP core utilizes only the I/O resources of the FPGA it is incorporated into.

#### <span id="page-8-4"></span>**2.4 Limitations and Unsupported Features**

This section is not applicable to this IP core.

#### <span id="page-8-5"></span>**2.5 Generic Parameters**

The generic parameter of the Scalar to Vector Core is described in [Table 2-1.](#page-8-6) This parameter can be set as required by the user application while customizing the core.

<span id="page-8-6"></span>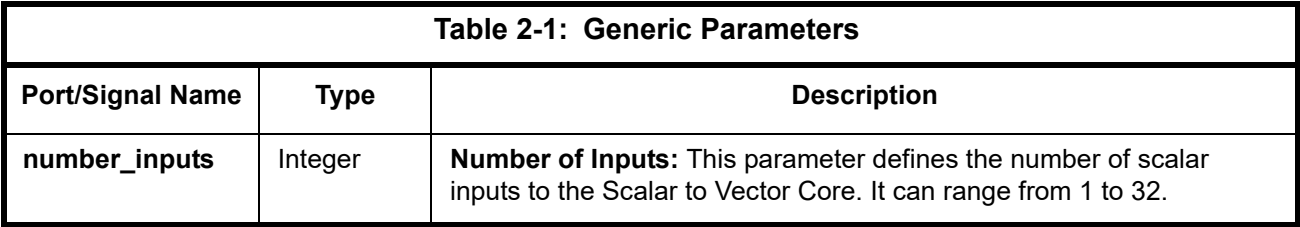

## <span id="page-10-0"></span>*Chapter 3: Port Descriptions*

This chapter provides details about the port descriptions for the following interface types:

• [I/O Signals](#page-10-1)

## <span id="page-10-1"></span>**3.1 I/O Signals**

The I/O port/signal descriptions of the top level module of the Scalar to Vector Core are discussed in [Table 3-1.](#page-10-2)

<span id="page-10-2"></span>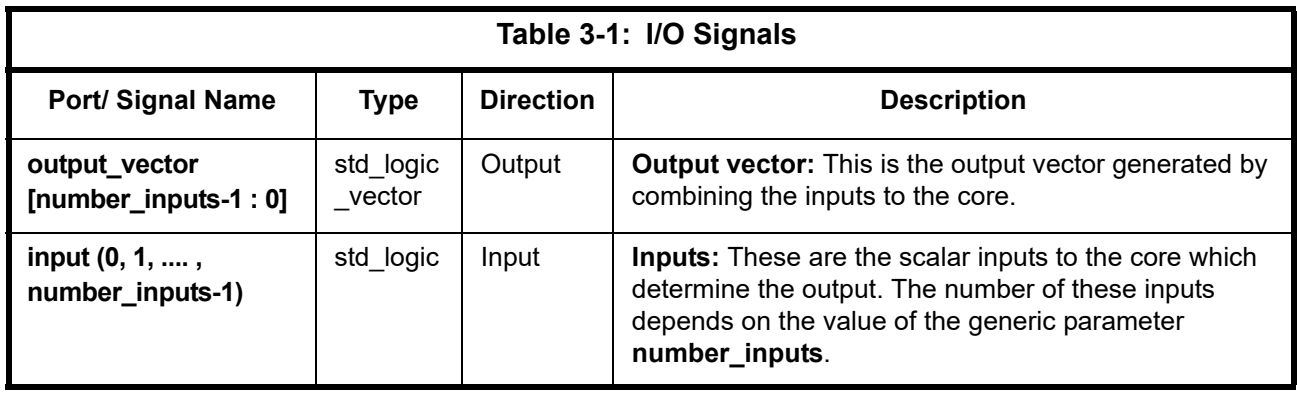

## <span id="page-12-0"></span>*Chapter 4: Designing with the Core*

This chapter includes guidelines and additional information to facilitate designing with the Scalar to Vector Core.

### <span id="page-12-1"></span>**4.1 General Design Guidelines**

The Scalar to Vector Core generates a vector output by concatenating the input scalars. The number of input scalars to the core can be defined by the user.

#### <span id="page-12-2"></span>**4.2 Clocking**

This section is not applicable to this IP core.

#### <span id="page-12-3"></span>**4.3 Resets**

This section is not applicable to this IP core.

#### <span id="page-12-4"></span>**4.4 Interrupts**

This section is not applicable to this IP core.

### <span id="page-12-5"></span>**4.5 Interface Operation**

This section is not applicable to this IP core.

#### <span id="page-12-6"></span>**4.6 Programming Sequence**

This section is not applicable to this IP core.

#### <span id="page-12-7"></span>**4.7 Timing Diagrams**

This section is not applicable to this IP core.

## <span id="page-14-0"></span>*Chapter 5: Design Flow Steps*

## **5.1 Pentek IP Catalog**

This chapter describes customization and generation of the Pentek Scalar to Vector Core. It also includes simulation, synthesis, and implementation steps that are specific to this IP core. This core can be generated from the Vivado IP Catalog when the Pentek IP Repository has been installed. It will appear in the IP Catalog list as **px\_scalar2vctr\_v1\_0** as shown in [Figure 5-1.](#page-14-1)

<span id="page-14-1"></span>

| Cores          | <b>Interfaces</b>                 | Search:                    | Q- |            |                  |
|----------------|-----------------------------------|----------------------------|----|------------|------------------|
| ا⊬<br>Name     |                                   | $\wedge$ <sup>1</sup> AXI4 |    | Status     | Licens:          |
| $\mathbf{z}$   | px_pwron_rst_v1_0                 |                            |    | Production | Include $\wedge$ |
| 隐              | px_s_axil_plc_hldr_v1_0           | AXI4                       |    | Production | Include          |
|                | px_scalar2vctr_v1_0               |                            |    | Production | Indude           |
| 季              | px_scalar_andor_v1_0              |                            |    | Production | Include          |
| 雪              | px_scalar_const_v1_0              |                            |    | Production | Include          |
|                | px_scalar_hardsync_v1_0           |                            |    | Production | Include          |
| 坟              | px_sig2pxaxis_v1_0                | AXI4-Stream                |    | Production | Include          |
| ∢              | $\sqrt{1}$ as a shoot use ut 0    |                            |    | Draduction | Trachade         |
| <b>Details</b> |                                   |                            |    |            |                  |
| Name:          | px scalar2vctr v1 0               |                            |    |            |                  |
| Version:       | $1.0$ (Rev. 11)                   |                            |    |            |                  |
| Description:   | Concatenate scalars into a vector |                            |    |            |                  |
| Status:        | Production                        |                            |    |            |                  |
| License:       | Included                          |                            |    |            |                  |
|                | Change Log: View Change Log       |                            |    |            |                  |
| Vendor:        | Pentek, Inc.                      |                            |    |            |                  |

**Figure 5-1: Scalar to Vector Core in Pentek IP Catalog**

### **5.1 Pentek IP Catalog (continued)**

When you select the **px** scalar2vctr v1 0 core, a screen appears that shows the core's symbol and the core's parameters (see [Figure 5-2\)](#page-15-0). The core's symbol is the box on the left side.

<span id="page-15-0"></span>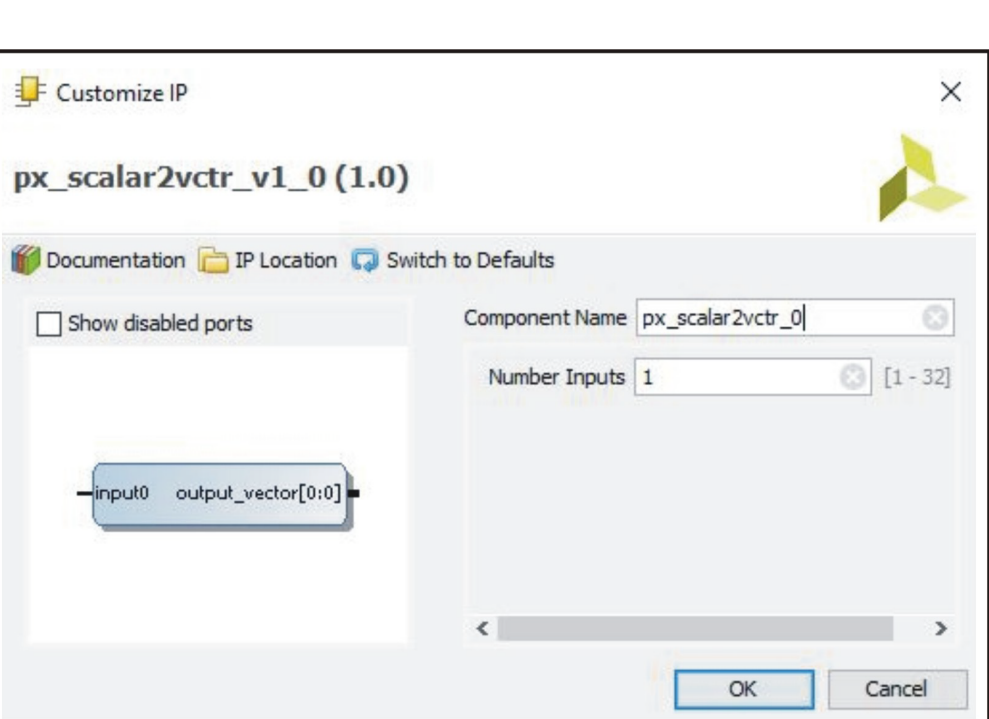

### **Figure 5-2: Scalar to Vector Core IP Symbol**

#### <span id="page-15-1"></span>**5.2 User Parameters**

The user parameters of this core are described in [Section 2.5](#page-8-5) of this user manual.

#### <span id="page-15-2"></span>**5.3 Generating Output**

For more details about generating and using IP in the Vivado Design Suite, refer to the *[Vivado](http://www.xilinx.com/support/documentation/sw_manuals/xilinx2015_2/ug896-vivado-ip.pdf)  [Design Suite User Guide - Designing with IP.](http://www.xilinx.com/support/documentation/sw_manuals/xilinx2015_2/ug896-vivado-ip.pdf)*

### <span id="page-16-0"></span>**5.4 Constraining the Core**

This section contains information about constraining the Scalar to Vector Core in Vivado Design Suite.

#### **Required Constraints**

This section is not applicable to this IP core.

#### **Device, Package, and Speed Grade Selections**

This IP works for the Kintex Ultrascale FPGAs.

#### **Clock Frequencies**

This section is not applicable to this IP core.

#### **Clock Management**

This section is not applicable for this IP core.

#### **Clock Placement**

This section is not applicable for this IP core.

#### **Banking and Placement**

This section is not applicable for this IP core.

#### **Transceiver Placement**

This section is not applicable for this IP core.

#### **I/O Standard and Placement**

This section is not applicable for this IP core.

#### <span id="page-16-1"></span>**5.5 Simulation**

This section is not applicable to this IP core.

#### <span id="page-16-2"></span>**5.6 Synthesis and Implementation**

For details about synthesis and implementation see the *[Vivado Design Suite User Guide -](http://www.xilinx.com/support/documentation/sw_manuals/xilinx2015_2/ug896-vivado-ip.pdf)  [Designing with IP.](http://www.xilinx.com/support/documentation/sw_manuals/xilinx2015_2/ug896-vivado-ip.pdf)*